# SMC: An Atos solution for HPC infrastructure

18 January 2021 Laboratório Nacional de Computação Científica (LNCC)

Presented by: Giacomo Mc Evoy Valenzano <giacomo.valenzano@atos.net>

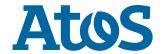

#### **Contents**

Introduction
Beyond SMC: xScale
The foundation:
 Ansible and BlueBanquise
SMC: Extending
 BlueBanquise
Final Remarks

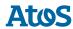

# Introduction

**Atos** 

#### Introduction – The idea behind SMC

#### Smart Management Center

- Cluster management stack, based on Ansible aimed at deploying and managing HPC clusters.
- Main features
  - Maximize efficiency of administrative tasks: be useful for 10 nodes and for 1k nodes
  - Easy to extend regardless of cluster size up to 1200 nodes
  - Use open-source libraries, comply with RHEL recommendations
  - Configuration/Infrastructure as code, no DB
  - Optional High Availability setup

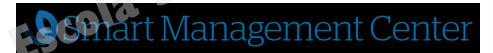

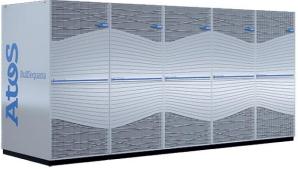

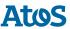

# Motivation: bring (and keep) HPC systems online

How to configure a complex cluster?

- Santos Dumont: expanded with BullSequana X1000
- Need to configure:
  - Management nodes
  - Compute nodes
  - Power management
- Complex software:
  - Networking
  - Performance libs
  - User/job management
  - Monitoring

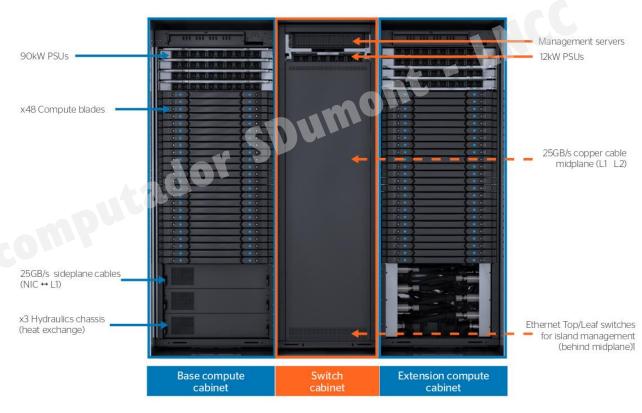

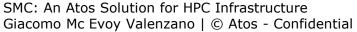

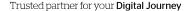

### What about small/medium clusters?

Not only about installing a single large cluster

Do you work on system administration for the CPD or these research groups?

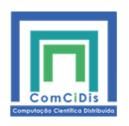

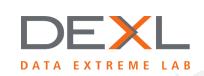

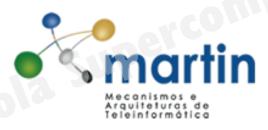

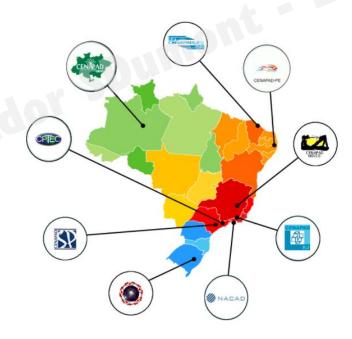

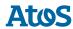

#### A path towards exascale

Scalable, flexible, efficient and secure while still optimizing performance

#### **HPC Software Suites offering** Browser Interface with Reconfigurable Dashbards User Experience Codex Al Suite Cognitive Data Center AI Hybrid HPC Coherency TCO Augmented Computing optimization Add-ons HPC Openness Smart Smart Smart Understand Energy Performance Data Smart Smart Control Management Management Management Remote Software Optimize Suite Suite Suite Visualizer Suites Prescriptive Security Operation Center Install Management Smart Management Center (SMC & SMC xScale flavors) Config Operate

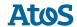

The foundation: Ansible and BlueBanquise

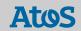

# What is BlueBanquise?

The open-source basis for SMC

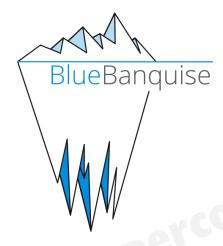

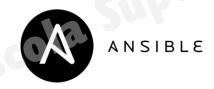

- "Generic stack, based on Ansible, whose purpose is to deploy and manage clusters of hosts."
- Coherent collection of Ansible roles, with working configurations provided as examples
- Open-source with MIT license

#### **Ansible in a nutshell**

#### Automate All the Things

Wikipedia:

"Ansible is an open-source software provisioning, configuration management, and application-deployment tool..."

- Key ideas
  - Describe the desired state, not the process
  - Decompose configuration in "roles" and "tasks"
  - Machines can be "grouped"
  - Agentless: nodes only need SSH

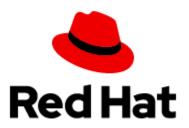

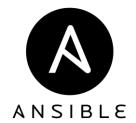

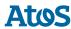

### **Ansible rendering process**

Use playbooks to map tasks to hosts

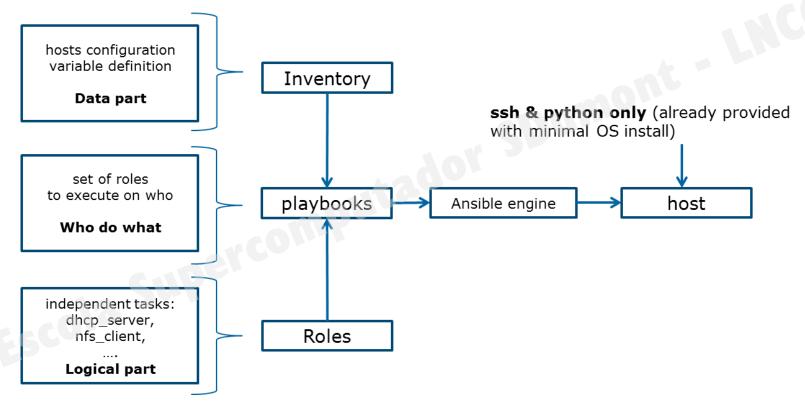

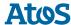

# How do we tell Ansible what to do? Use YAML files to declare configuration

Create inventory

```
mg computes:
  children:
    equipment typeC:
      hosts:
        c001:
          network interfaces:
            - interface: enp0s9
              ip4: 10.10.3.1
              mac: 08:00:27:0d:44:90
              network: ice1-1
            - interface: ib0
              ip4: 10.20.3.1
              network: interconnect-1
```

#### Assign roles

```
- name: Computes play
  hosts: "mg computes"
  roles:
    - role: set hostname
     tags: set_hostname
    - role: repositories client
      tags: repositories client
    - role: nic
      tags: nic
    - role: hosts_file
      tags: hosts file
    - role: dns_client
      tags: dns_client
    - role: time
      tags: time
      vars:
        time profile: client
```

12

# How do we tell Ansible what to do? Use YAML files to declare configuration

Create inventory

```
mg computes:
                                                  - name: Computes play
                                                    hosts: "mg computes"
  children:
                                                    roles:
    equipment typeC:
                                                       - role: set hostname
                                                        tags: set_hostname
      hosts:
                                                       - role: repositories client
                                                         tags: repositories client
        c001:
                                                       - role nic
          network interfaces:
            - interface:
              ip4: 10
                                            Run Ansible:
                            ansible-playbook my-compute-playbook.yml
              ip4
              netwo
                                                                 rotile. client
```

Assign roles

# **BlueBanquise components**Stack is fully modular

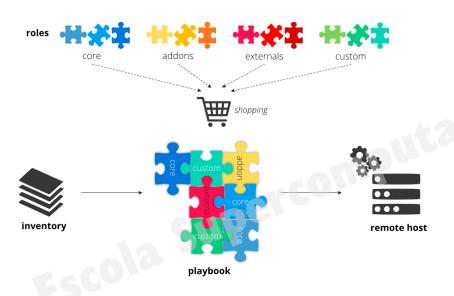

- ► Only python3 and Ansible
- ▶ Core components
  - Deploy: PXE, kickstart
  - Manage: DNS, IPMI
  - Security: firewall, SSH
- Support
  - Focus on RHEL
  - x86\_64 and arm64

SMC: Extending BlueBanquise

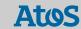

# Why do we need SMC? Specific needs for BullSequana

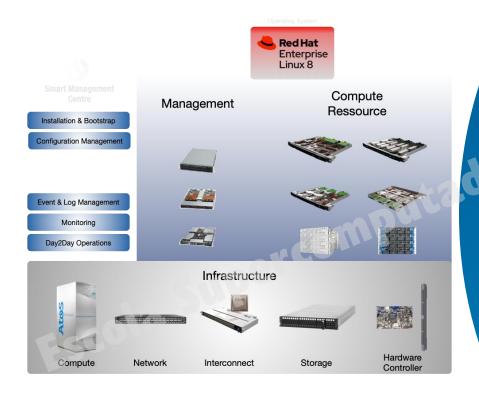

- ► Full integration with BullSequana XH2000 servers
- High Availability with pacemaker
- Additional roles
  - Monitoring and alerting with Prometheus and Grafana
  - BMC configuration
  - Power management
  - and more...

### **Cluster monitoring with SMC**

Detect anomalies and reduce down time

Monitor nodes with Prometheus Alert management with Karma Dedicated dashboards with Grafana

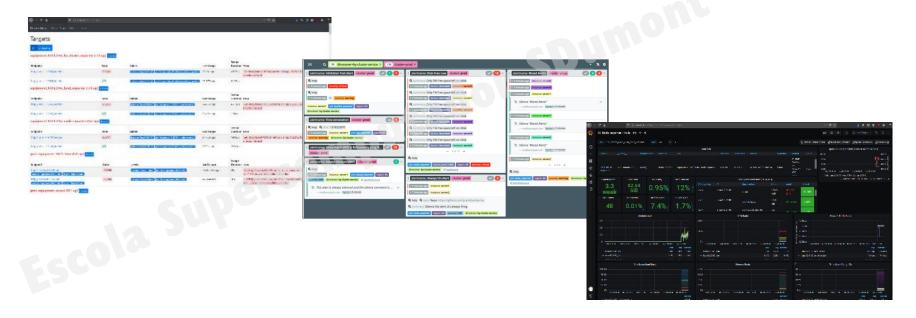

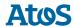

### **Showcasing SMC by example**

Automagically configure new compute nodes

- Scenario: after physically installing a new diskless node, how much effort until we can monitor power consumption during a job submission?
- ► The steps:
  - 1. Add node to inventory
  - 2. Run management playbook
  - 3. Prepare diskless image
  - 4. Boot diskless node remotely
  - 5. Run compute playbook

\* Some caveats mentioned later

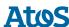

Edit /etc/bluebanquise/inventory/cluster/nodes/computes.yml

```
mg computes:
  children:
    equipment typeC:
      hosts:
        c001:
        [\ldots]
        c010:
         hmc:
            name: bc010
           ip4: 10.10.103.10
           mac: 08:00:27:dc:44:91
           network: ice1-1
          network interfaces:
            - interface: enp0s9
              ip4: 10.10.3.10
              mac: 08:00:27:0d:44:90
              network: ice1-1
             interface: ib0
              ip4: 10.20.3.10
              network: interconnect-1
```

Edit /etc/bluebanquise/inventory/cluster/nodes/computes.yml

```
mg computes:
  children:
    equipment typeC:
      hosts:
        c001:
        [\ldots]
        c010:
         hmc:
            name: bc010
            ip4: 10.10.103.10
           mac: 08:00:27:dc:44:91
           network: ice1-1
          network interfaces:
            - interface: enp0s9
              ip4: 10.10.3.10
              mac: 08:00:27:0d:44:90
              network: ice1-1
             interface: ib0
              ip4: 10.20.3.10
              network: interconnect-1
```

Equipment profile stores common configuration for that type of compute node

Edit /etc/bluebanquise/inventory/cluster/nodes/computes.yml

```
mg computes:
  children:
    equipment typeC:
      hosts:
        c001:
        [\ldots]
        c010:
         hmc:
            name: bc010
            ip4: 10.10.103.10
           mac: 08:00:27:dc:44:91
           network: ice1-1
          network interfaces:
            - interface: enp0s9
              ip4: 10.10.3.10
              mac: 08:00:27:0d:44:90
              network: ice1-1
             interface: ib0
              ip4: 10.20.3.10
              network: interconnect-1
```

Name in inventory will be used as hostname, should use numeric suffix

Edit /etc/bluebanquise/inventory/cluster/nodes/computes.yml

```
mg computes:
  children:
    equipment typeC:
      hosts:
        c001:
        [\ldots]
        c010:
         hmc:
            name: bc010
            ip4: 10.10.103.10
           mac: 08:00:27:dc:44:91
           network: ice1-1
          network interfaces:
            - interface: enp0s9
              ip4: 10.10.3.10
              mac: 08:00:27:0d:44:90
              network: ice1-1
              interface: ib0
              ip4: 10.20.3.10
              network: interconnect-1
```

BMC can be configured using its MAC address and DHCP

Edit /etc/bluebanquise/inventory/cluster/nodes/computes.yml

```
mg computes:
  children:
    equipment typeC:
      hosts:
        c001:
        [\ldots]
        c010:
         hmc:
            name: bc010
           ip4: 10.10.103.10
           mac: 08:00:27:dc:44:91
           network: ice1-1
          network interfaces:
            - interface: enp0s9
              ip4: 10.10.3.10
              mac: 08:00:27:0d:44:90
              network: ice1-1
             interface: ib0
              ip4: 10.20.3.10
              network: interconnect-1
```

Node is characterized by its networking, if we need more details then use another equipment profile!

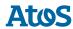

# SMC by example: 2. Run management playbook

It should not break anything!

Actual command:

cd /etc/bluebanquise; ansible-playbook playbooks/managements.yml

- What SMC will do for you
  - DHCP: register MAC/IP addresses of node and BMC
  - PXE: ensure node retrieves correct boot script (UEFI, iPXE)
  - SLURM: add node to compute partition
  - Prometheus: update configuration to include node and IPMI exporters

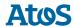

# SMC by example: 3. Prepare diskless image

Image is prepared once, then reused

Actual commands (first will interactively ask how to create an image):

```
/usr/bin/disklessset
/usr/bin/bootset -n c010 -b diskless -i my_livenet_image
```

- What SMC will do for you
  - Prepare kernel/ramdisk combination based on user choice
  - Prepare diskless image based on user choice (livenet/NFS)
  - Customize diskless image (configure SELinux, run custom playbook...)
  - Configure PXE to ensure node will boot prepared diskless image

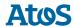

# SMC by example: 4. Boot diskless node remotely

Leverage accessible BMC

Actual command:

ipmitool -I lanplus -H bc010 -U admin -P pass chassis power on

- ► This is possible because:
  - BMC is connected to the network via DHCP
  - The management node knows about bc010 hostname
  - PXE server is ready to serve diskless image to node

# **Showcasing SMC by example (cont.)**

- 5. Run compute playbook
- Actual command

cd /etc/bluebanquise; ansible-playbook playbooks/computes.yml -l c010

- What SMC will do for you
  - Configure basic software stack (networks, SSH, etc)
  - SLURM: Start slurmd service and connect securely to controller
  - Prometheus: configure alerts and start monitoring service

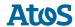

# **Everything should be ready!** Can repeat for 100s of nodes

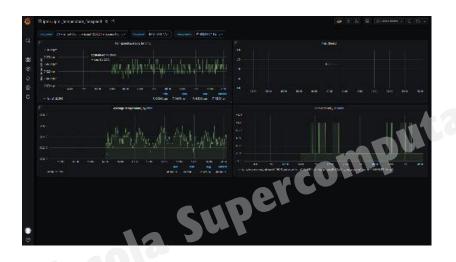

- ▶ What we were able to do:
  - Install and configure a new compute diskless node
  - Job submission by userMonitoring by sysadmin
- ▶ Some caveats:
  - We ignored security mechanisms
  - Few additional commands may be needed, e.g. restart DHCP and reconfigure SLURM

Beyond SMC: xScale

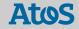

#### **Smart Management Center xScale**

Atos next-gen HPC Management Stack

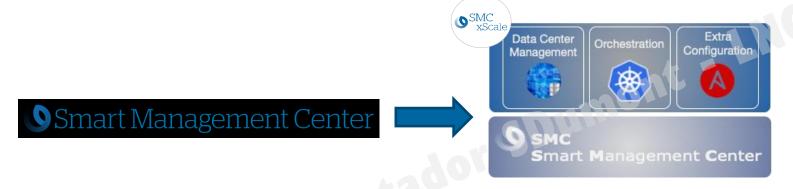

- Supports wide range of hardware
- Cluster < 1200 nodes</li>
- Centralized management
- Reduce downtime

- Optimized for BullSequana XH2000 platform
- Cluster >= 1200 nodes (>= 12BullSequana XH2000 racks)
- Orchestrated management
- Aim for 0 downtime

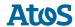

Live demo: BlueBanquise cluster

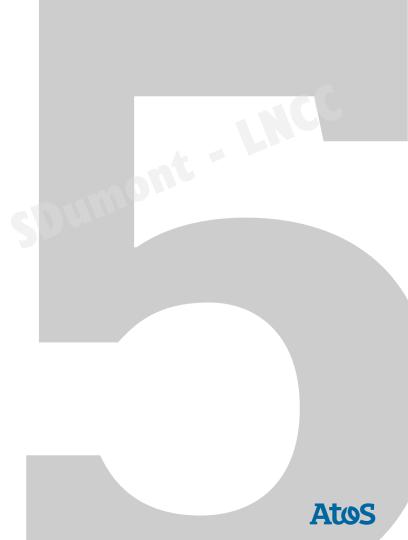

### **Installing BlueBanquise live!**

In a virtual cluster of... containers

- ▶ Purpose of demo: to show how we can configure a SLURM cluster from scratch
- What we start with
  - Very basic RHEL 8.2 Docker image (with systemd support)
  - Repositories: RHEL, BlueBanquise, Ansible from EPEL
  - Ansible playbook with a management play and a compute play
  - An open-source tool called dcluster
- What we get after only 4 commands
  - Docker cluster with a management node and two compute nodes
  - SLURM fully configured to submit jobs to the compute nodes

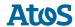

#### **Demo Time**

#### Create cluster, let Ansible do the rest

▶ Step 1: Create a cluster of containers with 2 compute nodes:

```
dcluster create --profile bluebanquise bbcluster 2
```

▶ Step 2: Deploy some ansible playbooks on the cluster (we get inventory for free!)

```
dcluster ansible --cluster bbcluster \
  dcluster-repo dcluster-ssh dcluster-ansible setup-bb \
  -e @bluebanquise.json
```

Step 3: Login to our management1 container

```
dcluster ssh bbcluster management1
```

▶ Step 4: Run a BlueBanquise management+compute playbook

```
cd /etc/bluebanquise; ansible-playbook bbcluster-playbook.yml
```

A tool for deploying a cluster of containers and running Ansible on it

Parse a profile to...

call docker-compose

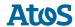

A tool for deploying a cluster of containers and running Ansible on it

#### Parse a profile to...

call docker-compose

```
bluebanquise:
    extend: simple
    compute:
     hostname:
        prefix: c
     image: rhel82:init
     systemctl: true
     static:
        expose:
        - '6818'
    head:
     hostname: management1
     image: rhel82:init
     ...
```

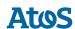

A tool for deploying a cluster of containers and running Ansible on it

#### Parse a profile to...

#### bluebanquise: extend: simple compute: hostname: prefix: c image: rhel82:init systemctl: true static: expose: - '6818' head: hostname: management1 image: rhel82:init

#### call docker-compose

```
services:
    hhcluster-c001:
      container name: bbcluster-c001
      image: rhel82:init
      init: false
      entrypoint: "/sbin/init"
      cap add:
        - SYS ADMIN
      hostname: c001
        networks:
          dcluster-bbcluster:
            ipv4 address: 172.30.0.1
      expose:
        - '6818'
```

A tool for deploying a cluster of containers and running Ansible on it

#### Parse a profile to...

#### 

#### call docker-compose

```
services:
    hhcluster-c001:
      container name: bbcluster-c001
      image: rhel82:init
      init: false
      entrypoint: "/sbin/init"
      cap add:
        - SYS ADMIN
      hostname: c001
        networks:
          dcluster-bbcluster:
            ipv4 address: 172.30.0.1
      expose:
        - '6818'
```

```
all:
  children:
    compute:
      hosts:
        172.30.0.1:
        172.30.0.2:
    head:
      hosts:
        172.30.0.253:
  hosts:
    172.30.0.1:
      container: bbcluster-c001
      hostname: c001
      image: rhel82:init
    . . .
  vars:
    cluster name: bbcluster
```

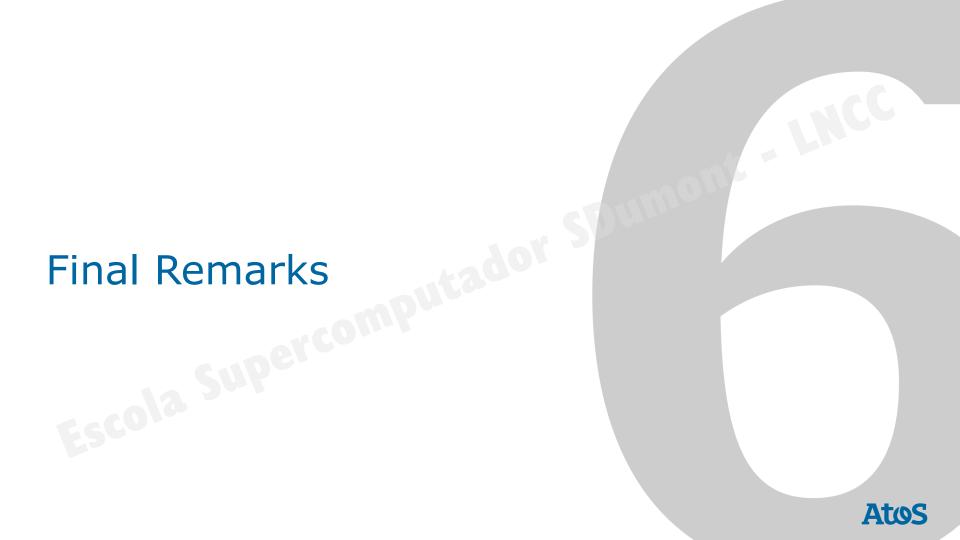

# **Summary**

- Configuration and maintenance of HPC clusters can be made easy with SMC.
- ▶ SMC is based on BlueBanquise, an open-source Ansible stack ready to use.
- Configuration management can be both simple to use and expose a lot of complexity if needed.
- SMC xScale is the next generation of SMC and is targeted for exascale and hybrid solutions.
- dcluster open-source tool can be used to test distributed applications.

#### **Additional resources**

- Learn more about BullSequana and SMC
  - https://atos.net/en/solutions/high-performance-computing-hpc/bullsequana-x-supercomputers
  - https://atos.net/wp-content/uploads/2020/12/HPC Software Suites position paper.pdf
  - https://atos.net/en/2020/press-release 2020 11 19/new-hpc-software-suites

#### BlueBanquise

- https://bluebanquise.com
- https://github.com/bluebanquise
- dcluster on GitHub
  - https://github.com/ginomcevoy/dcluster

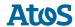

# Thank you

For more information please contact: Giacomo Mc Evoy Valenzano giacomo.valenzano@atos.net

Atos, the Atos logo, Atos|Syntel are registered trademarks of the Atos group. January 2021. © 2021 Atos. Confidential information owned by Atos, to be used by the recipient only. This document, or any part of it, may not be reproduced, copied, circulated and/or distributed nor quoted without prior written approval from Atos.

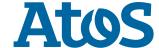